1

2

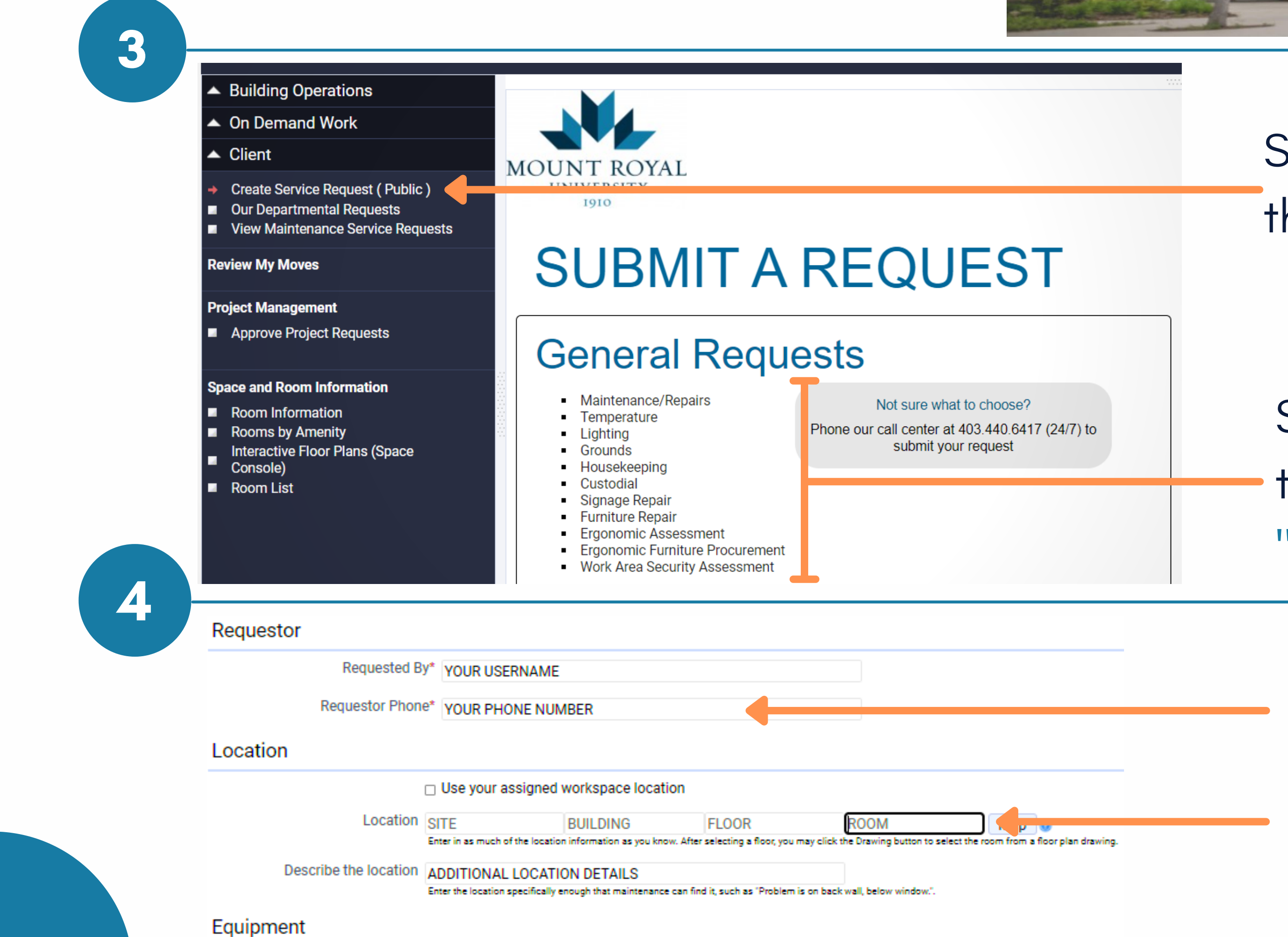

Equipment Code | LEAVE THIS BLANK

Select "Create Service Request" on the Navigation Bar

Or: Call the Call Center 403.440.6417 or email mrufrontline@mtroyal.ca https://www.mtroyal.ca/FacilitiesManagement

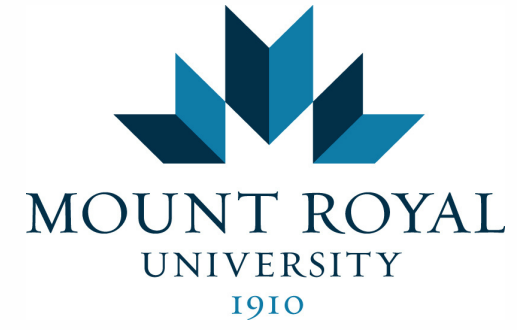

Sign-in with your MyMRU username

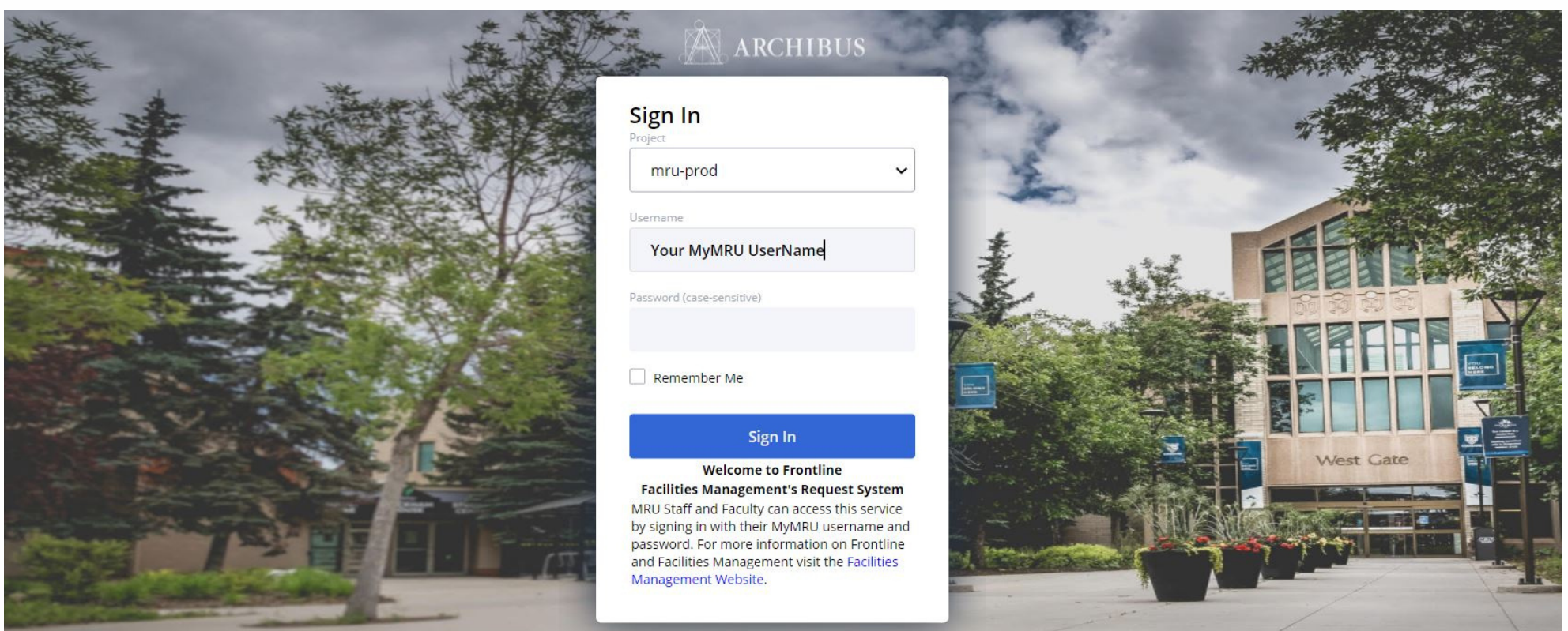

## and password

Select the type of Request you want to place. If unsure, select "Maintenance/Repairs "

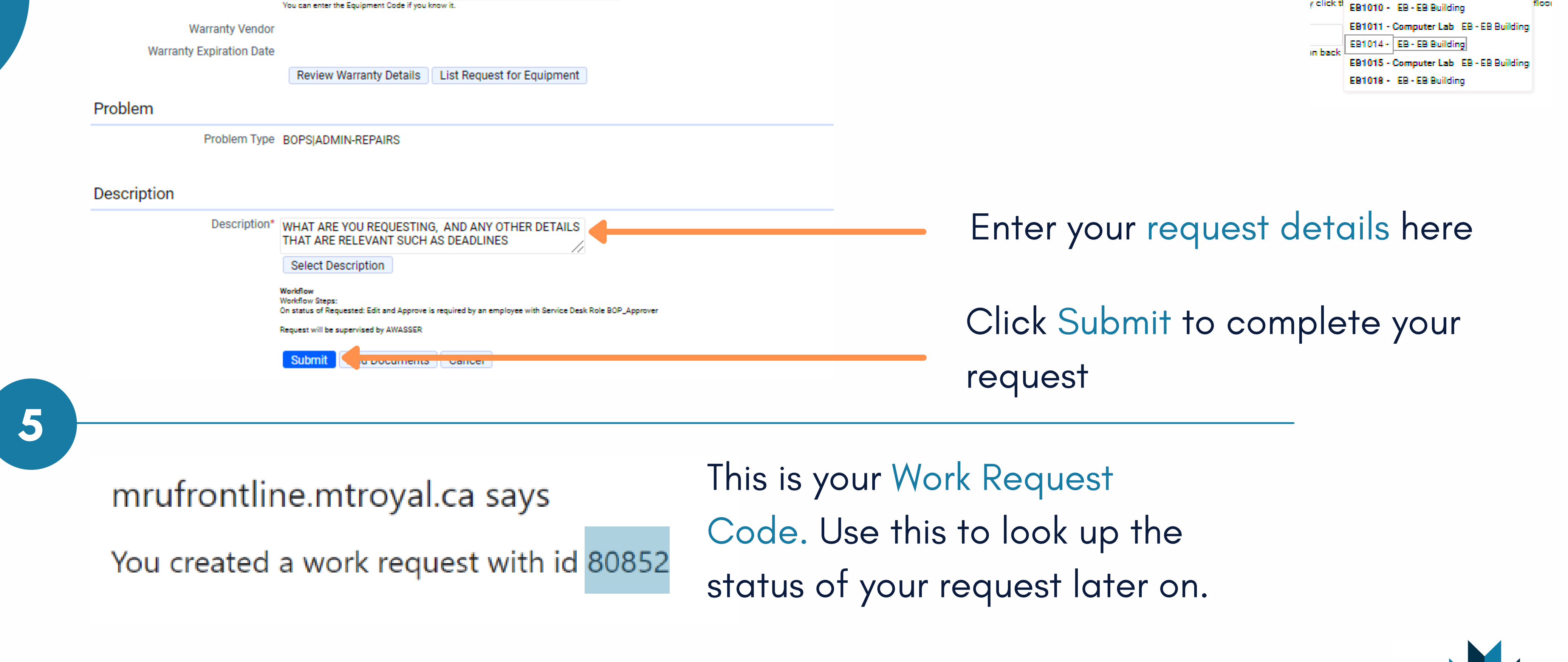

Enter the Best Phone Number to contact you at

Begin entering the room number and select from the results below

> **EB101**  $Map \n  
> \n $\omega$$

We 'll Find A Solution **Frontline** Submit a Request

## How to Submit a Request in **Frontline**

In Chrome or Firefox go to the MRU [Frontline](https://mrufrontline.mtroyal.ca/archibus/) Website (https://mrufrontline.mtroyal.ca/archibus)